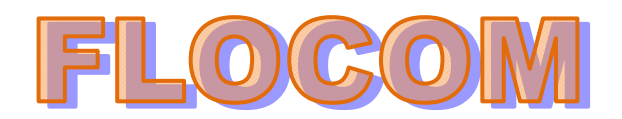

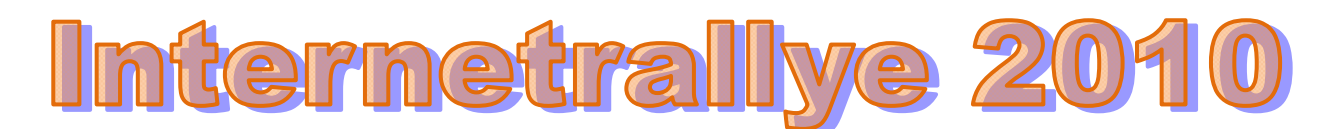

## **9. FLOCOM Internetrallye Fragen – Einsendeschluss 7.5.2010**

- 1. Start ist auf der Flocom-Seite und gehe auf die Seite "Online-Lernen" http://www.flocom.at/lerneonline/index.html
- 2. Hier gibt es eine Neuigkeit über ein Office Programm. Gehe auf diese Seite und folge dem Link zur Quelle chip-online http://www.chip.de/news/Microsoft-Office-Starter-2010-Word-Excelgratis\_42340994.html
- 3. Gehe zum Shop dieser Seite. chip‐shop http://shop.chip.de/
- 4. Auf dieser Seite findest Du drei Logos für vertrauenswürdige und geprüfte Online‐ Shops. Klicke auf das mit dem "e" in der Mitte und dann weiter bis Du auf dieser Webseite bist. Trusted Shops http://www.trustedshops.de/
- 5. Wir befinden uns jetzt im "Shopping-Portal" dieser Seite und "stöbern" in allen Shops mit dem Buchstaben "T" nach einem Online-Shop mit dem Namen einer Muse. Thalia http://www.trustedshops.de/profil/shops\_mit\_T.html
- 6. Google diesen Namen und gehe zur Österreich‐Seite dieses Shops . Thalia http://www.thalia.at/shop/ama\_homestartseite/show/
- 7. Dieser Shop hat eine Filiale im westlichsten Bundesland Österreichs. Google den Ort und gehe zum Webauftritt dieser Gemeinde. Bürs http://www.buers.at/system/web/default.aspx

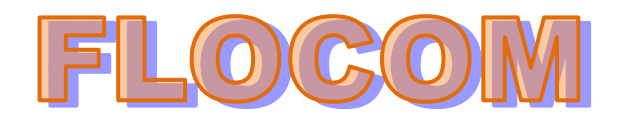

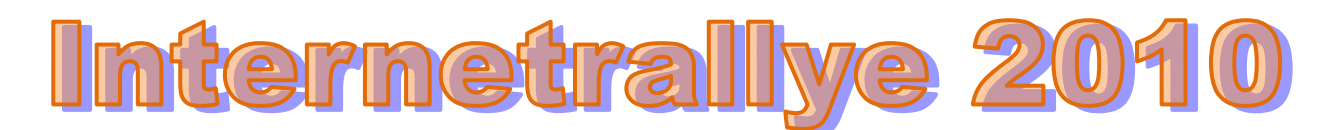

- 8. In dieser Gemeinde gibt es einen Verein mit "A" der für etwas ältere Semester ist. Altherren SK Bürs http://www.buers.at/system/web/gelbeseite.aspx?typ=8&bezirkonr=0&detailonr=37 0316&menuonr=219533101
- 9. Klicke weiter zur Webseite die hier als Kontakt angegeben ist. SK Bürs http://www.skbuers.at/cms/
- 10. Am 21.Mai 2010 findet eine Veranstaltung statt. Wie heiß sie? **Schesa Rock 2010** http://www.skbuers.at/cms/content/view/507/1/

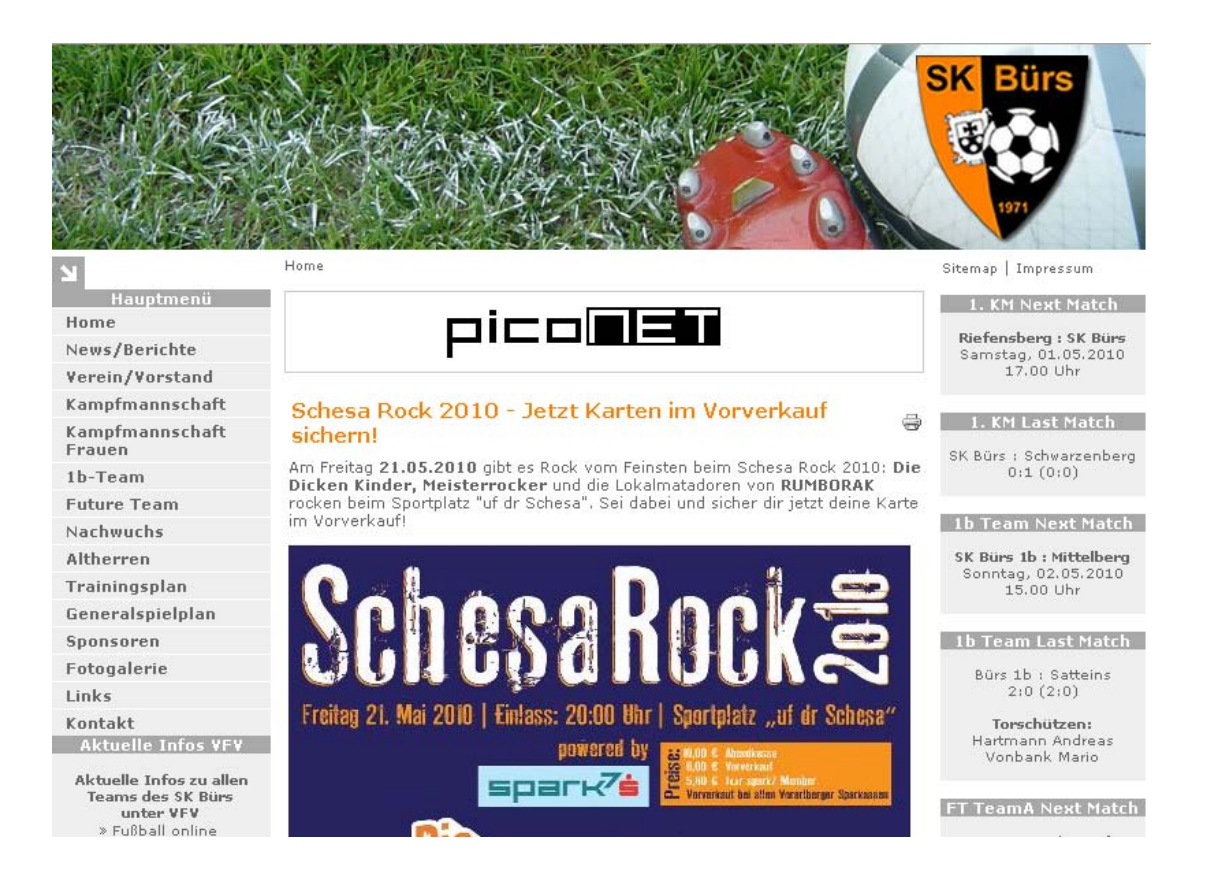